# <sup>7-1</sup> 3Dアニメーション映像を用いた研究室紹介システム

# 1. はじめに

 現在、学校や学部の紹介にテレビ CM など の映像を用いることは少なくない。しかし、 研究室の紹介にはホームページやパンフレ ットが主流で、映像システムを用い紹介さ れる例は見あらたない。また、社会の変化 を見てみると、映像は 3D 映像に、携帯電話 はスマートフォンに、小説や広告などの紙 媒体は電子書籍やタブレットなどの映像媒 体に変化していることが分かる。

3Dアニメーション映像による研究室の 紹介システムを制作し、研究室を知らない 人に見てもらうことで紙媒体より分かりや すく伝わるかどうかを検証する。

# 2. 方法

## 2.1 研究方針

 本研究では、まず研究室紹介システムを 制作する。次に研究室を知らない人に使っ てもらい、最後にアンケートをとって結果 を分析する。

#### 2.2 システム概要

スタート・セレクト画面から研究室の全 体像や特徴、制作ゲーム紹介など各ジャン ルから見たいものを選択し、そこからさら に各カテゴリを選択して、知りたいことを 映像で確認できるシステムを実現する。例 えば研究内容、3 年次のゼミナールと演習 の内容、研究室内の配置などを説明する。 映像を要求に応じて再生する。この一連の 動作を簡単に操作できるようタブレットを 用いる。

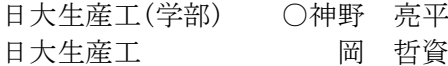

#### 2.3 映像制作

#### 2.3.1 使用ソフト

本研究の映像制作には、六角大王⑴とい う 3D ソフトを用い 3D 映像を制作する。自 由に形を作れる柔軟性で初心者からプロま で幅広い支持を受けているソフトである。 主に研究室やゲームなど研究室紹介システ ムに出てくる映像全てのモデリングやアニ メーションの制作に利用する。

## 2.3.2 3D

六角大王にもとから入っているライブラ リを利用し、そこにないものは自分で制作 する。ライブラリとはソフトにもとから入 っている人物、学校や仕事場にある備品や 小物、情景などである。研究室のモデルや 3 年次に作成したゲームに出てくる各モデ ルやパーツを制作する。図 1 が研究室の3 D モデルである。

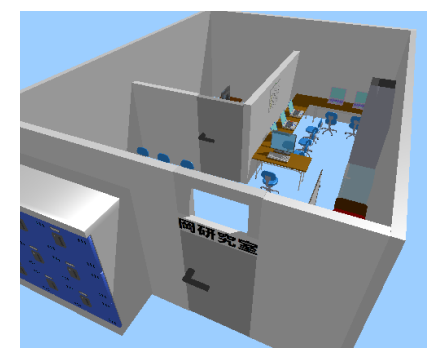

図 1 研究室の3Dモデル

#### 2.3.3 アニメーション

アニメーションは、キーフレームを用い て作成する。キーフレームとは、CG アニ メーションの中で主となる変化が定義され ているフレームのことである。物体の形や 位置の変化ポイントが指定され、その間を 補完することで滑らかな動画像が作成され る。研究室の授業風景やゲーム映像でアニ メーションを使う。アニメーションツール

が図 2 で、菱形がキーである。

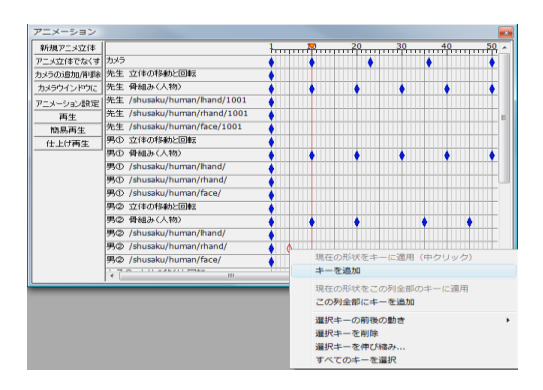

#### 図2 アニメーションツール

#### 2. 4 映像編集

映像編集は Windows ムービーメーカー ⑵を用い編集する。 Windows ムービーメー カーは高機能な動画編集&作成ソフトであ る。動画 に特殊効果を付加、動画にテキス トを合成 、音量を調整、複数の画像・動画・ 音声ファイルを組み合わせて、一つのオリ ジナル動画を生成することが出来る。研究 室全体の紹介やゲーム映像など全ての映像 に利用する。図 3 が Windows ムービーメ ーカーの制作画面である。

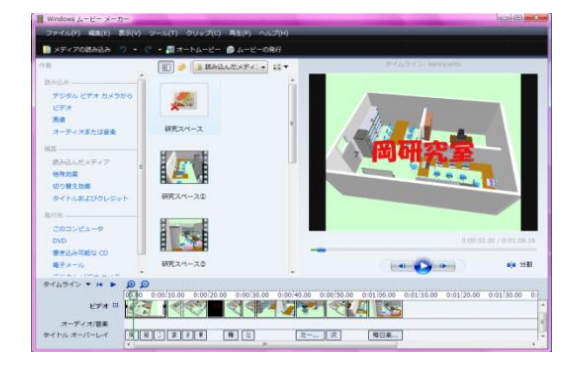

# 図 3 Windows ムービーメーカー 2. 5 スタート・セレクト画面制作

スタート・セレクト画面の制作には、 PowerPoint を用いる。同じ画面でも各カテ ゴリが選択されている状態の画面を作らな くてはいけないので、何枚かの画面を制作 する。

# 2.6 Windows7タブレット上のシステム

Windows7 タブレットを使用するため に、システムの開発環境として Processing を用いる。表紙から見たいもの 、知りたい こと選択していきその映像を見ることが出 来る様にする 。 図 4 は完成イメージ図であ る 。

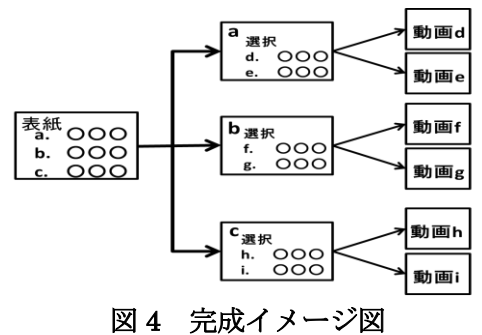

#### 2.7 評価

まだ研究室に配属されていない1·2年生 などに使ってもらい、使い易さ、伝わり 易 さ、紙媒体との違いなどアンケートを取る。 結果を分析してパンフレットよりもわかり やすく伝わるかを検証する。

## 3.まとめ

3Dアニメーション映像で研究室を紹介 するシステムを実現し、紙媒体との違いを 検証する。完成したシステム をタブレット で動作させ、まだ研究室に配属されていな い 2 年生などを対象に使ってもらい評価す る。

#### 参考文献

⑴終作 新世代 3DCG ソフト 六角大王 Super6 {http://www.shusaku.co.jp/www/product\_S6U.h tml }

(2) K 本 的 に 無 料 ソ フ ト ・ フ リ ー ソ フ ト

{ http://www.gigafree.net/media/me/windowsmo viemaker.html }